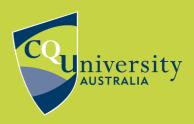

## DIRECT EXPORT FROM INFORMIT

BE WHAT YOU WANT TO BE cqu.edu.au

## Exporting References from Informit databases to EndNote using direct export

1. Mark the references you wish to export records for.

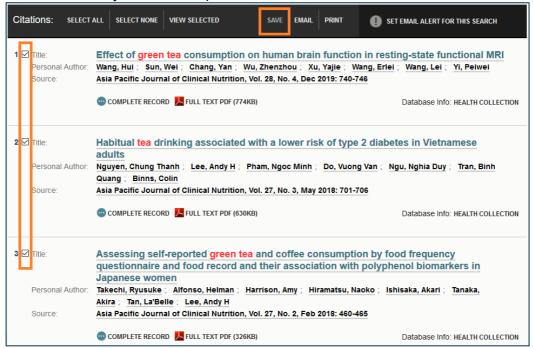

- 2. Click Save at the top of the list of results.
- 3. Select EndNote Direct as the Output Format on the Save Records screen. Choose whether or not to include the search history. Click Save.

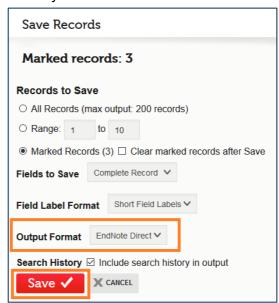

4. Open the file with EndNote.

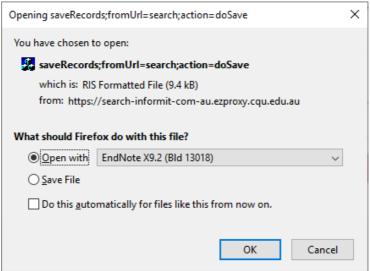

5. The references will be imported automatically. They will display in the Recently Added group.

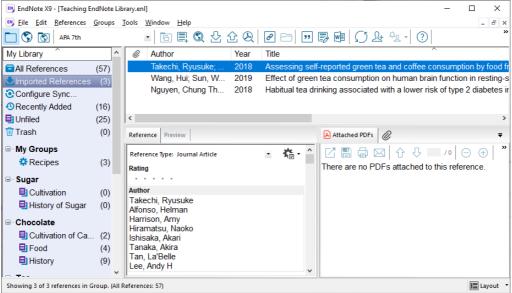

**Please note:** Each Informit database has a different record structure. Due to the structure of certain database records, information may occasionally be imported into incorrect fields within your EndNote library. These need to be edited manually.

If you have any difficulties downloading references contact the Library via <a href="mailto:tasac@cqu.edu.au">tasac@cqu.edu.au</a>